# <span id="page-0-0"></span>**Project Usage Map Window**

In the Project Usage Map window, you can analyze the contents of the entire Teamwork Server repository, as well as individual projects. You can explore the displayed projects and analyze both project usages and identified problems.

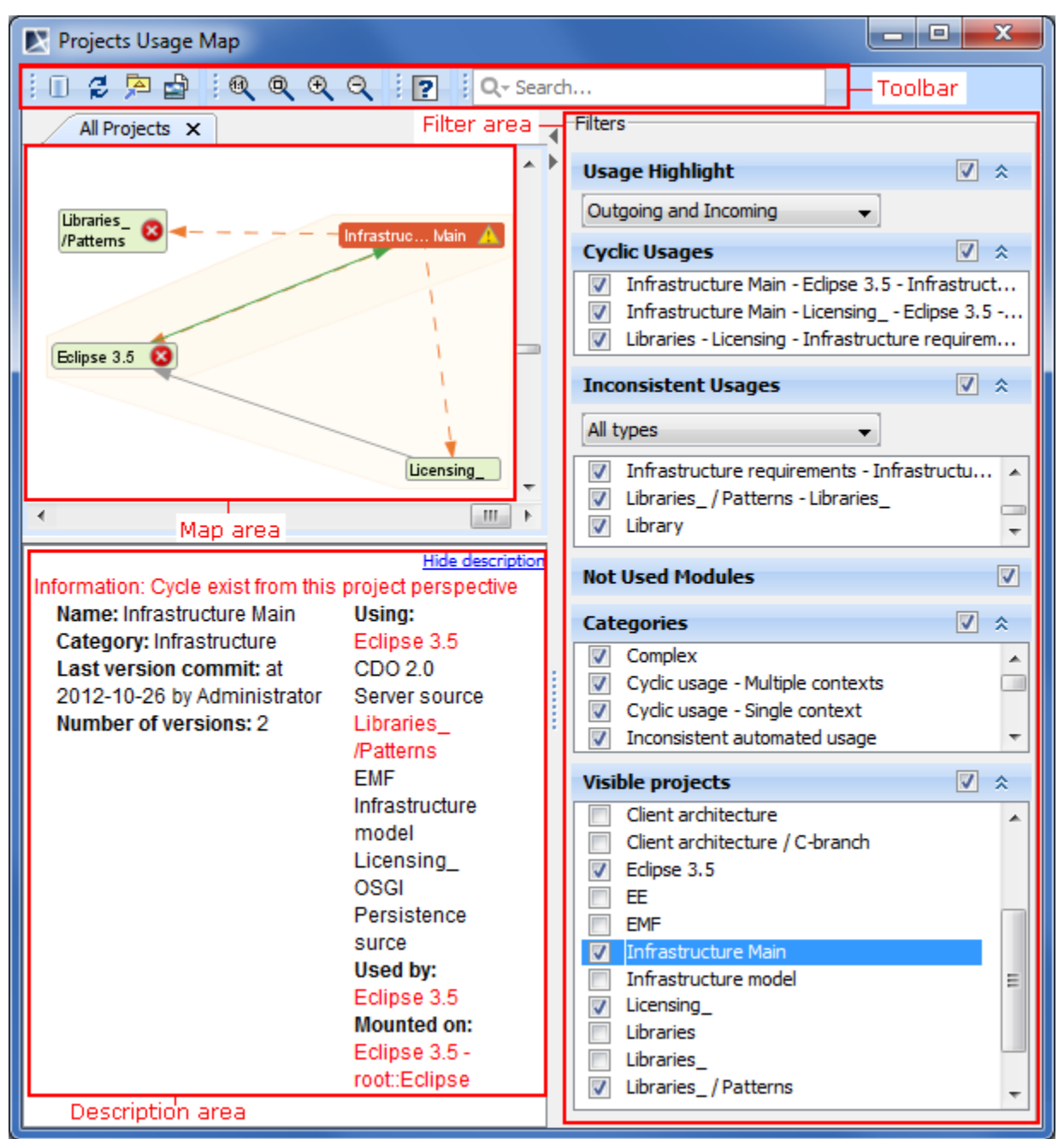

Project Usage Map window.

### **Toolbar**

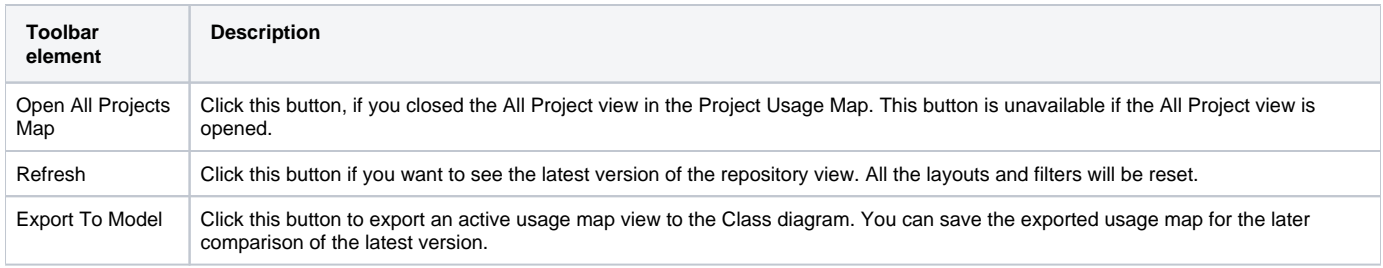

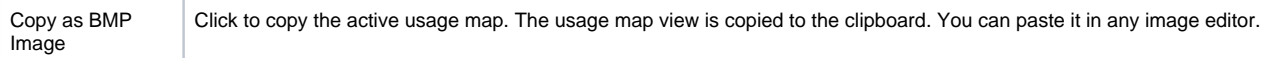

## **Filter Area**

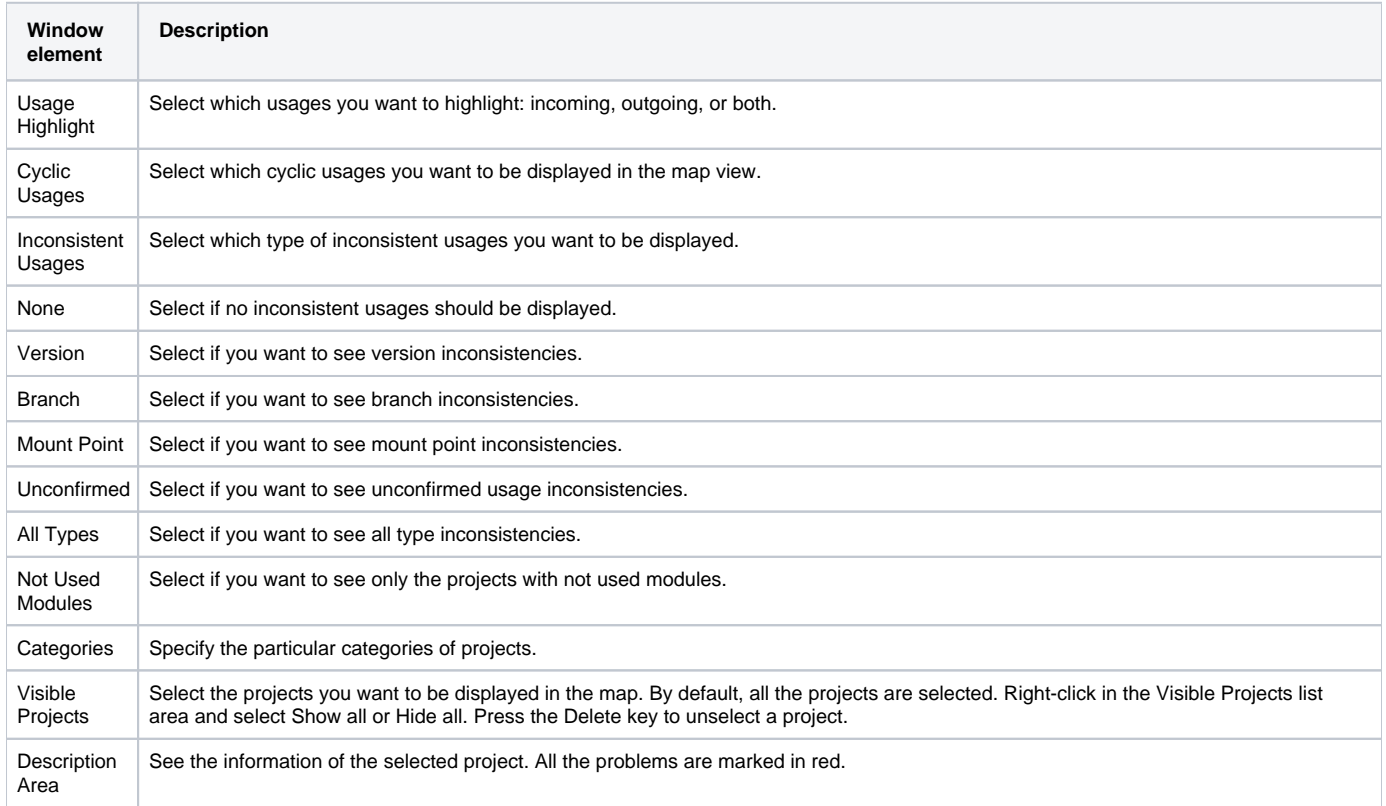

### **Map area: understanding the contents**

The representation of the selected project, incoming and outgoing usages is depicted in the following figure.

#### An orange arrow represents outgoing usages. A green arrow represents incoming usages.

The representation of the Sharing usage is depicted in the following figure by the solid grey arrow.

- The representation of the Non-sharing usage is depicted in the following figure by the dashed gray arrow.
- The representation of a Not converted project is depicted in the following figure.
- The representation of Cyclic usages is depicted in the following figure.
- The representation of a branch or version inconsistencies is depicted in the following figure.
- The representation of the mount point inconsistencies is depicted in the following figure.
- The representation of Unconfirmed usage is depicted in the following figure.

The representation of Unused modules is depicted in the following figure.

#### **Related Pages:**

- [Working with Project Usage Map](https://docs.nomagic.com/display/MD190SP3/Working+with+Project+Usage+Map)
- [Project Usage Map Window](#page-0-0)
- [Solving Project Usage Problems](https://docs.nomagic.com/display/MD190SP3/Solving+Project+Usage+Problems)